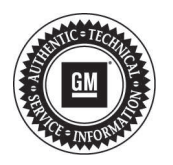

## **Service Bulletin**

File in Section: Bulletin No.: PIP4653E

Date: June, 2014

## **PRELIMINARY INFORMATION**

**Subject: DTCs P0601 P0603 P0604 P062F or P1621 (Stored In The TCM)**

**Models: 2008-2014 Buick Enclave 2013-2014 Buick Encore 2010-2014 Buick Lacrosse 2011-2014 Buick Regal 2012-2014 Buick Verano 2008-2009 Cadillac XLR 2008-2014 Cadillac CTS, SRX 2008-2013 Cadillac Escalade EXT 2008-2015 Cadillac Escalade, Escalade ESV 2008-2011 Cadillac STS 2013-2014 Cadillac ATS 2008-2013 Chevrolet Avalanche 2008-2014 Chevrolet Corvette 2008-2015 Chevrolet Silverado, Suburban, Tahoe 2009-2014 Chevrolet Captiva 2009-2015 Chevrolet Cheyenne 2008-2014 Chevrolet Equinox, Malibu 2009-2014 Chevrolet Traverse 2010-2014 Chevrolet Camaro 2010-2014 Chevrolet Caprice 2010-2014 Chevrolet Express 2011-2014 Chevrolet Cruze 2011-2014 Chevrolet Orlando 2012-2014 Chevrolet Impala 2013-2014 Chevrolet Trax 2014 Chevrolet SS 2007-2014 GMC Acadia 2008-2015 GMC Sierra, Sierra Denali, Yukon, Yukon Denali, Yukon XL, Yukon Denali XL 2010-2014 GMC Terrain 2008-2009 Hummer H2 2008-2009 Pontiac G8 2008-2009 Pontiac Torrent 2008-2010 Pontiac G6 2007-2010 Saturn Aura, Outlook 2008-2010 Saturn Vue Equipped with 6T30, 6T40, 6T45, 6T50, 6T70 or 6T75 Automatic Transmission RPO's MH2 MH4 MH6 MH7 MH8 MH9 MHC MHH MHJ MHK MNH MY9 or 6L45, 6L50, 6L80 or 6L90 Automatic Transmission RPO's MYA, MYB, MYC, MYD**

**This PI was superseded to update recommended field, models and model years. Please discard PIP4653D.**

The following diagnosis might be helpful if the vehicle exhibits the symptom(s) described in this PI.

## **Condition/Concern**

Customers may comment on a MIL. Technicians may find DTCs P0601, P0603, P0604, P062F or P1621 stored in the TCM as an active or a history code.

## **Recommendation/Instructions**

**Important:** Some of these DTCs can also be set in the ECM or FPCM. Make sure that you know which module (for example ECM, FPCM or TCM) has set the DTC before attempting to diagnose and repair this condition.

SI diagnostics for these DTCs instruct to reprogram the TCM and recheck for the DTCs. Before reprogramming the TCM use the Tech 2 (certain 2010 thru 2015 models will require the use of GDS2) to verify that the DTC is set in the TCM. If the DTC is set in a module other than the TCM, refer to SI for the appropriate diagnostics.

Please follow this diagnostic or repair process thoroughly and complete each step. If the condition exhibited is resolved without completing every step, the remaining steps do not need to be performed.